# **Bugspad2 Documentation**

*Release 0.1*

**Kushal Das**

August 20, 2014

#### Contents

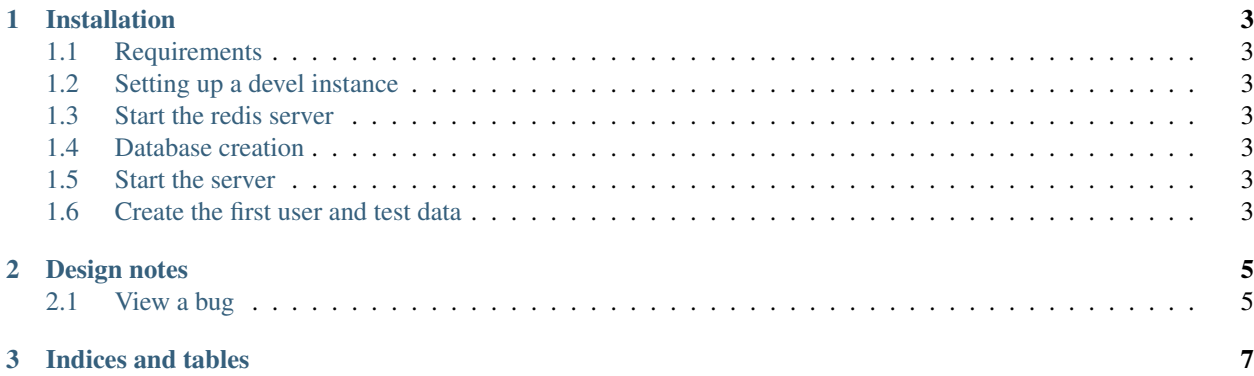

Contents:

#### **Installation**

#### <span id="page-6-1"></span><span id="page-6-0"></span>**1.1 Requirements**

- flask
- flask-admin
- sqlalchemy
- python-redis
- redis
- albemic

#### <span id="page-6-2"></span>**1.2 Setting up a devel instance**

#### <span id="page-6-3"></span>**1.3 Start the redis server**

# service redis start

#### <span id="page-6-4"></span>**1.4 Database creation**

\$ python createdb.py

The above command will create the database schema as required.

#### <span id="page-6-5"></span>**1.5 Start the server**

\$ python runserver.py

#### <span id="page-6-6"></span>**1.6 Create the first user and test data**

Modify testdata.py file for your username, email and password.

You need to download [comps.json](https://kushal.fedorapeople.org/comps.json.tar.gz) for the components.

Then run the file as:

```
$ python testdata.py
```
This will add a user and a product and test components for the product.

### **Design notes**

<span id="page-8-0"></span>We are using redis to store all search related indexes on memory. This means any search term must be indexed in redis.

## <span id="page-8-1"></span>**2.1 View a bug**

Only comments will come from db, rest should be coming from redis.

**CHAPTER 3**

**Indices and tables**

- <span id="page-10-0"></span>• *genindex*
- *modindex*
- *search*